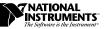

## SETUP INFORMATION FOR WINDOWS NT USERS WITH VXI EMBEDDED CONTROLLERS

Thank you for purchasing a VXI embedded controller from National Instruments. This document contains information about preparing your Windows NT system and where to find a copy of the Windows NT installer should you need to reinstall it.

## **Logon and Password**

You must provide a logon name to receive Windows NT administrator privileges. Log on as *Administrator*. The password is not configured on your unit at this point, so you can just press the *<*RETURN> key.

After you have successfully logged on to Windows NT, you need to immediately change the password to ensure a secure Windows NT system.

## **Reinstalling Windows NT**

Your VXI embedded controller comes with a copy of the Windows NT installation disks on your hard drive in case you need to reinstall Windows NT. To begin installation, boot from a DOS floppy disk and then type WINNT /B from the C:\IMAGES\OS\WINNT directory.

The Windows NT operating system on your hard drive has been preinstalled with the latest Windows NT Service Pack. National Instruments recommends you use the latest version available. You can find a copy of the installation disks on your hard drive in the C:\IMAGES\OS\NTSPx directory.

Should it be necessary to reinstall the Service Pack, you can either reinstall from the copy on your hard drive or you can download the latest Service Pack version from the Microsoft Corporation World Wide Web site at www.microsoft.com.

Product and company names are trademarks or trade names of their respective companies.

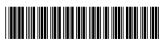

321291B-01 January 1997